## How to add or edit the SLIDESHOW

The difference between the photogallery and slide show is the slideshow is harder to maintain, especially when you go to delete pictures each picture must be deleted individually...

1) Website Administration  $\rightarrow$  Add or remove a picture to the SLIDESHOW

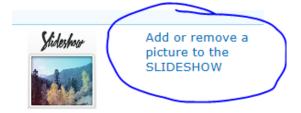

2) Click on Upload and select Upload Picture:

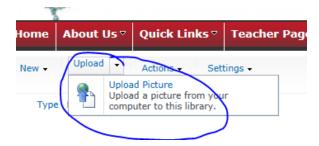

3) If you're just going to upload a single file, click on "Browse" and select the file. But if you are going to Upload Multiple Files, clickon Upload multiple files:

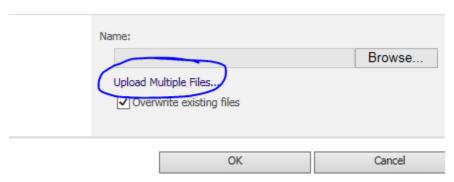

## ) Browse for files instead

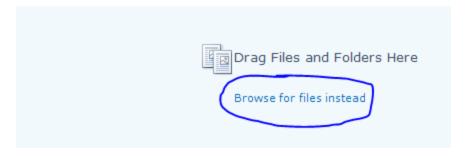

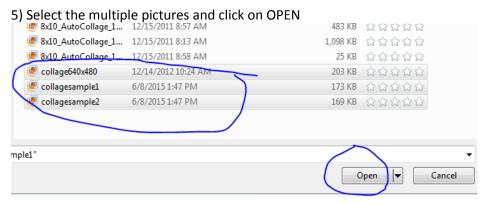

4) To delete pictures you have to click on the individual image and then click on delete, so each picture must be deleted individually..

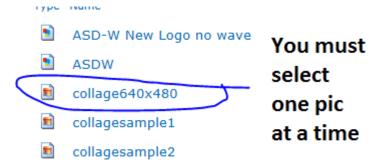

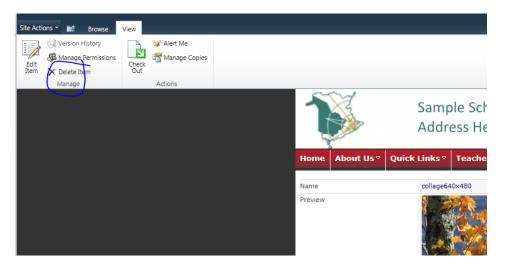